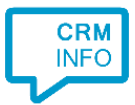

How to configure caller recognition and screen-pop for:

## Alure CRM

Supported versions: Innolan Alure Crm v10 Contact replication method: CSV export Screen pop method: Url

## **Prerequisites**

The simplest method for replication of your Alure CRM contacts is by file export. Alure provides a standard CTI export which contains the following fields:

- · Telefoonnummer
- · Klantnummer
- · Zoeknaam
- · Naam
- · Plaats
- · URL

The URL field contains a link to the contact card in format "alurerelatie: x-xx". Make sure that "alurerelatie:" is registered for use with Alure Crm.

## **Notes**

Alure CRM offers a built-in click-to-dial button. Set the button's configuration to execute the command:

"C:\Windows\makecall.exe" /number=**<phonenumber>**"

where **<phonenumber>** is the variable containing the phone number.

For more information, please consult the Alure CTI documentation.

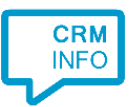

## Configuration steps

1) Start by clicking 'add recognition' in the **[Recognition Configuration Tool](http://www.cloudcti.nl/Documentation)** (this is done automatically if no configuration has yet been configured). From the list of applications, choose 'Alure CRM', as shown below.

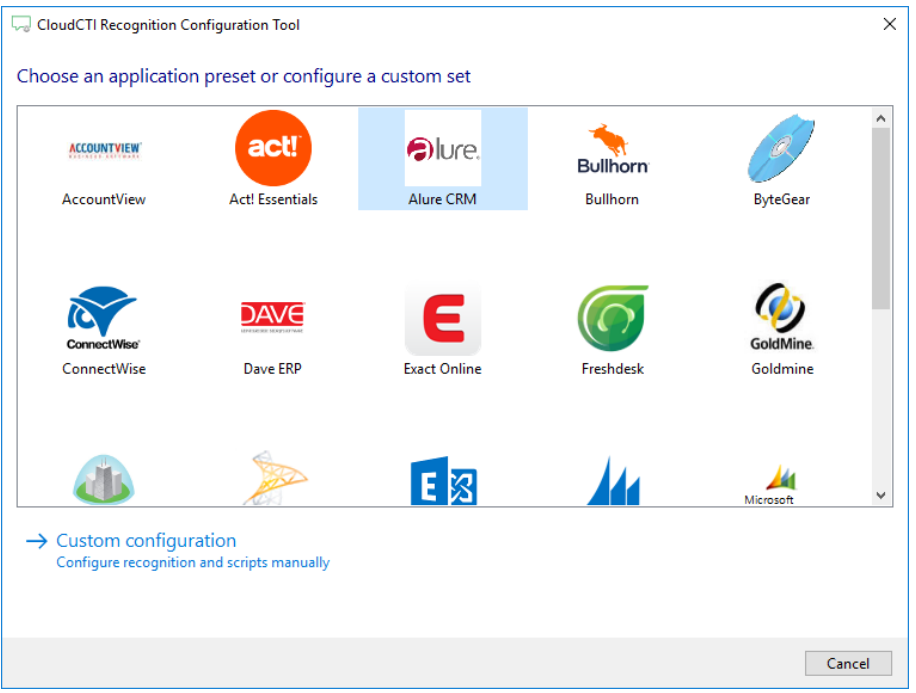

2) Choose the file you have exported from Alure CRM. Click 'next' to continue

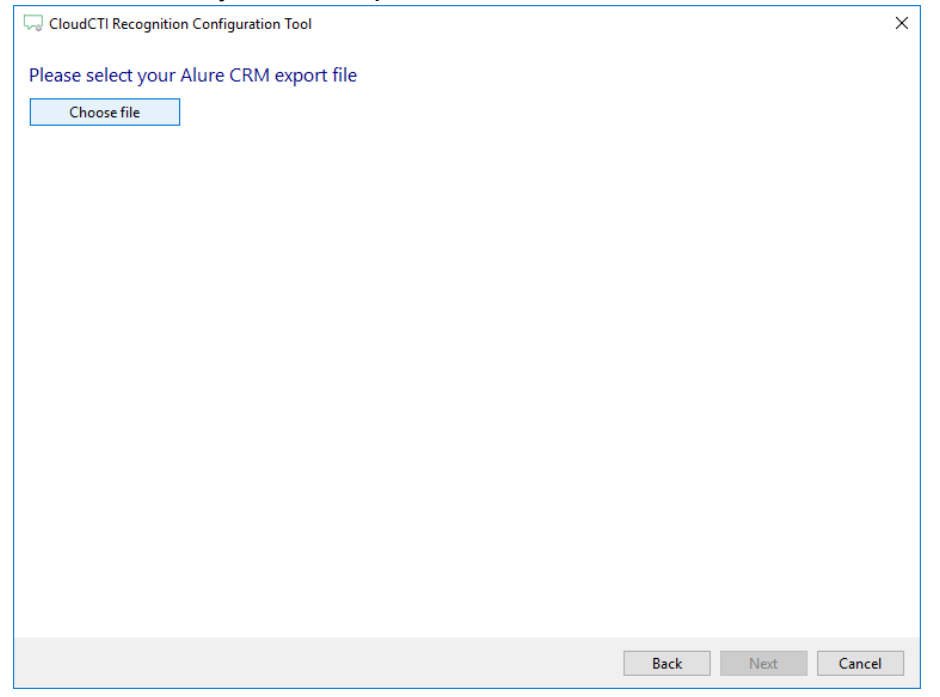

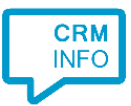

3) The CTI Wizard automatically detected phone number columns. The content of these columns will be indexed for matching the phone number of an incoming call. Click 'next' to continue

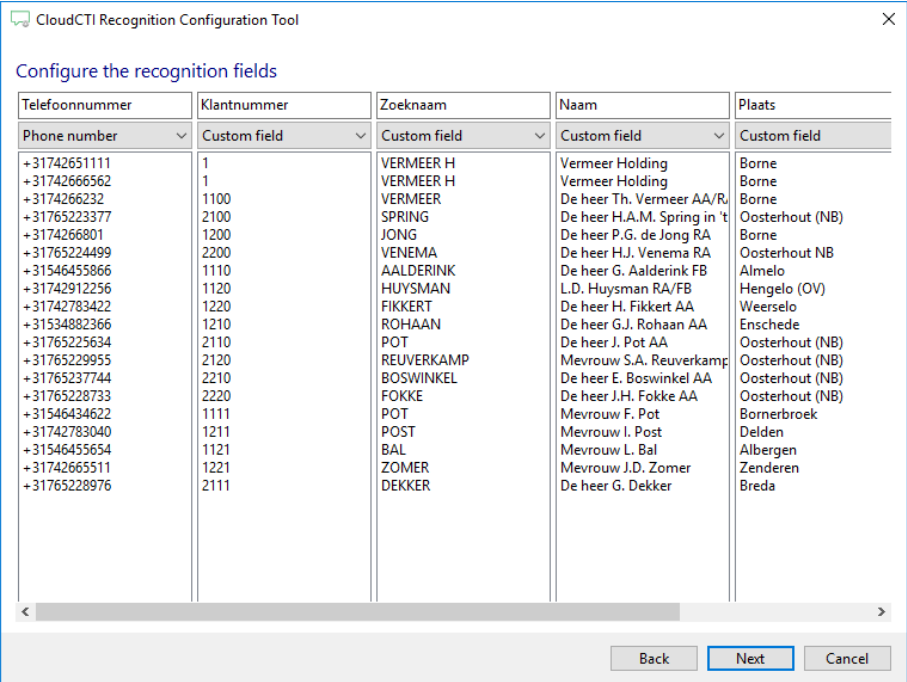

4) Choose which fields to display in the call notification on an incoming call.

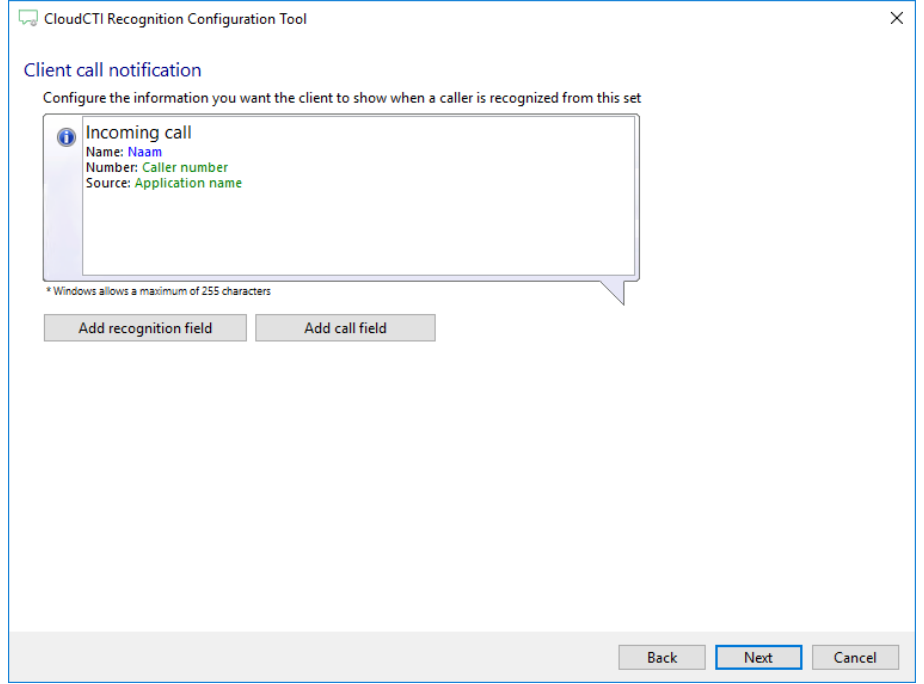

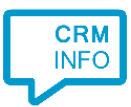

5) A popup script is configured to open the Alure CRM contact card based on the Url field from the Export. You may leave this default. Click 'next' to continue.

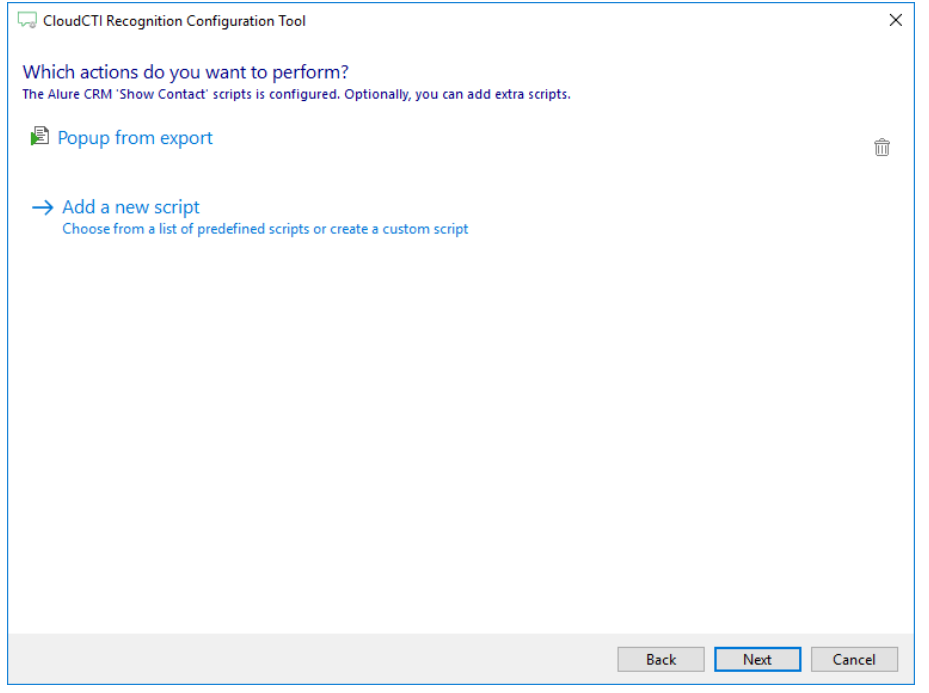

6) Check the configuration summary and click finish to add the recognition from Alure CRM.

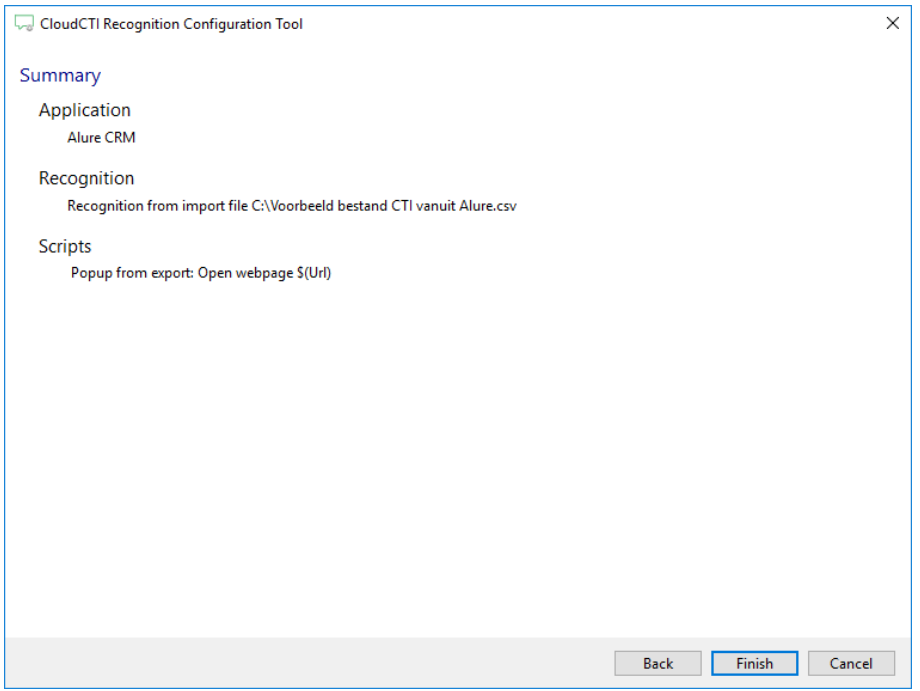